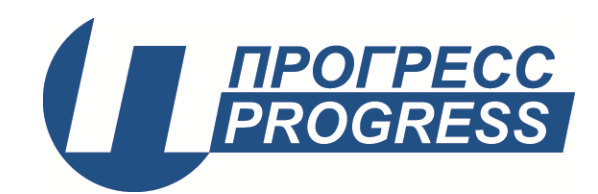

## **Устройство синхронизации системного времени УССВ-2**

# **Руководство по эксплуатации**

# **СШМК.468213.001 РЭ**

# **СОДЕРЖАНИЕ**

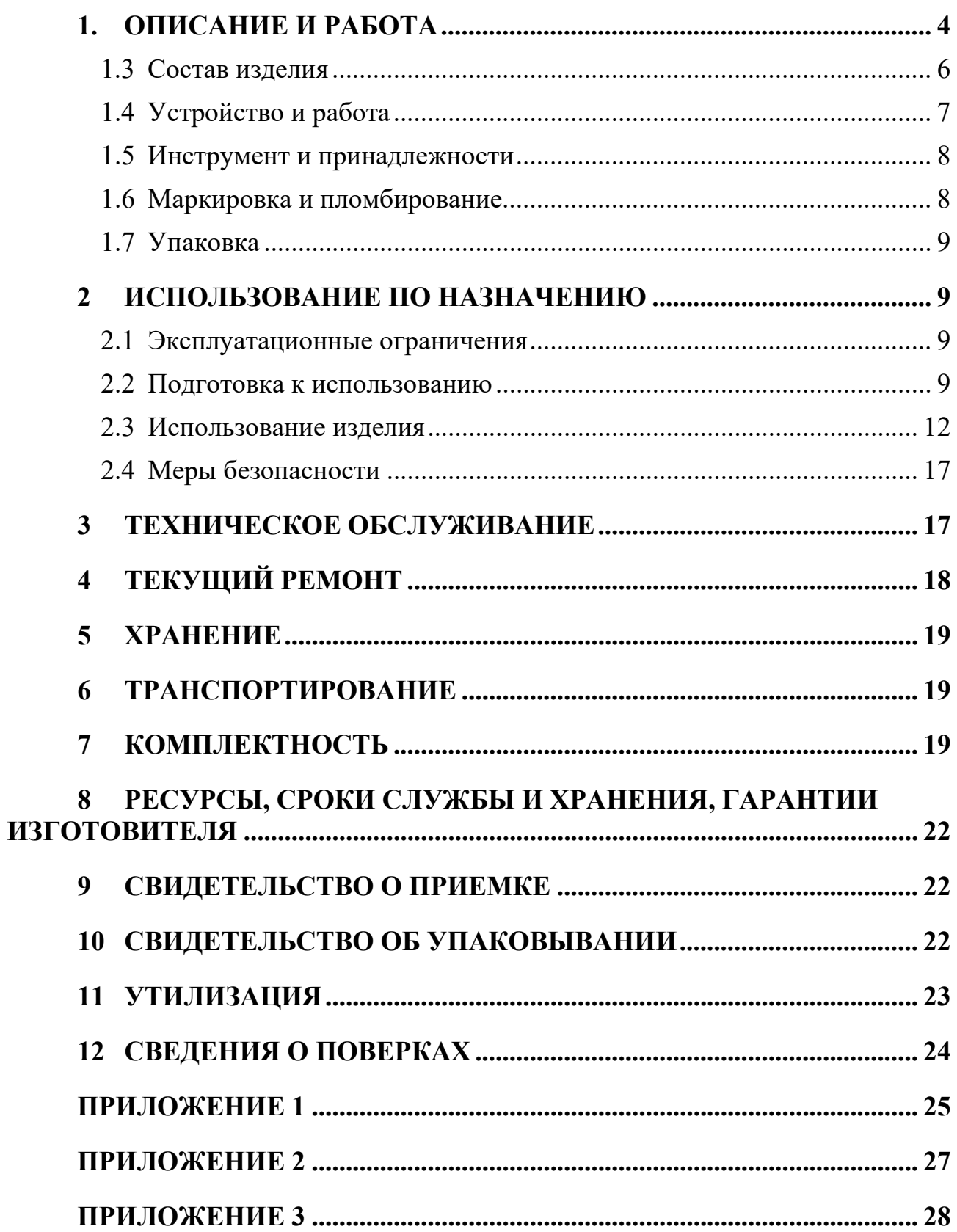

Настоящее руководство по эксплуатации (далее по тексту - РЭ) распространяется на Устройства синхронизации системного времени УССВ-2 (далее по тексту – устройство, изделие или УССВ).

РЭ содержит сведения о технических характеристиках, структуре, функциях и принципах работы изделия и программного обеспечения, необходимых для обеспечения полного использования технических возможностей, правильной эксплуатации и технического обслуживания.

Материал настоящего РЭ предназначен для персонала, осуществляющего проектирование систем АИИС КУЭ, монтаж, пуско-наладочные работы, эксплуатацию, ремонт и техническое обслуживание УССВ.

Эксплуатация изделия должна производиться высококвалифицированным персоналом, изучившим руководство по эксплуатации, имеющим навыки работы с компьютерным оборудованием и ПО, а также прошедшие подготовку по программе обучения специалистов на предприятии-изготовителе.

Изделие может обслуживать персонал, имеющий квалификационную группу по электробезопасности не ниже третьей.

Запрещается производить монтаж и демонтаж изделия при включенном электропитании изделия.

Описание модификаций изделия, а также другие дополнительные сведения, отражены в соответствующих разделах настоящего РЭ.

Предприятие-изготовитель оставляет за собой право производить непринципиальные изменения, не ухудшающие технические характеристики изделия. Данные изменения могут быть не отражены в тексте настоящего документа.

## <span id="page-3-0"></span>**1. ОПИСАНИЕ И РАБОТА**

## **1.1 Назначение изделия**

Изделие предназначено для приема эталонных сигналов даты и времени, а также шкалы времени от глобальных навигационных спутниковых систем (ГНСС) ГЛОНАСС/GPS/GALILEO и передачи этих данных через последовательные интерфейсы RS-485, RS-232 и USB в автоматизированные информационно-измерительные системы (АИИС), ЭВМ, для установки или корректировки текущих значений времени и даты в формате сообщений RMC, GGA, ZDA.

Изделие может использоваться для построения систем синхронизации времени различного назначения.

Шкала времени сигнала 1 Гц (1PPS) синхронизирована шкалой времени UTC(SU) с помощью ГНСС ГЛОНАСС/GPS/GALILEO.

# **1.2 Технические характеристики**

1.2.1 Основные метрологические и технические характеристики УССВ-2 представлены в таблице 1.

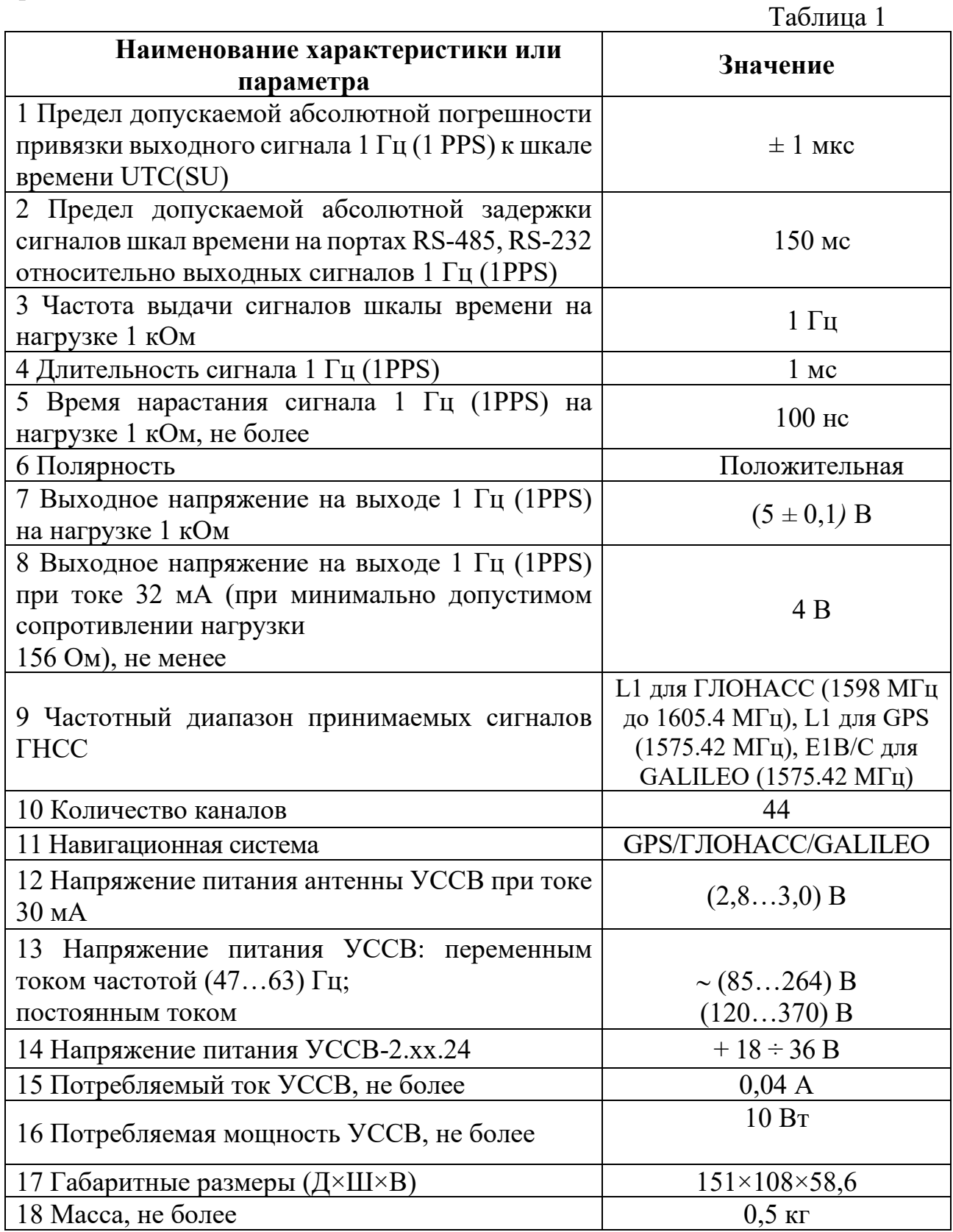

Скорость передачи данных по интерфейсам RS-232, RS-485, USB – 9600 бит/с.

Тип интерфейса USB – USB 2.0.

Выходные данные RS-232, RS-485, USB по протоколу NMEA0183 версия 2.0.

Время прогрева УССВ-2 и захвата спутников ГНСС не более 20 минут.

## <span id="page-5-0"></span>**1.3 Состав изделия**.

1.3.1 Состав устройства представлены в таблице 2.

Таблица 2

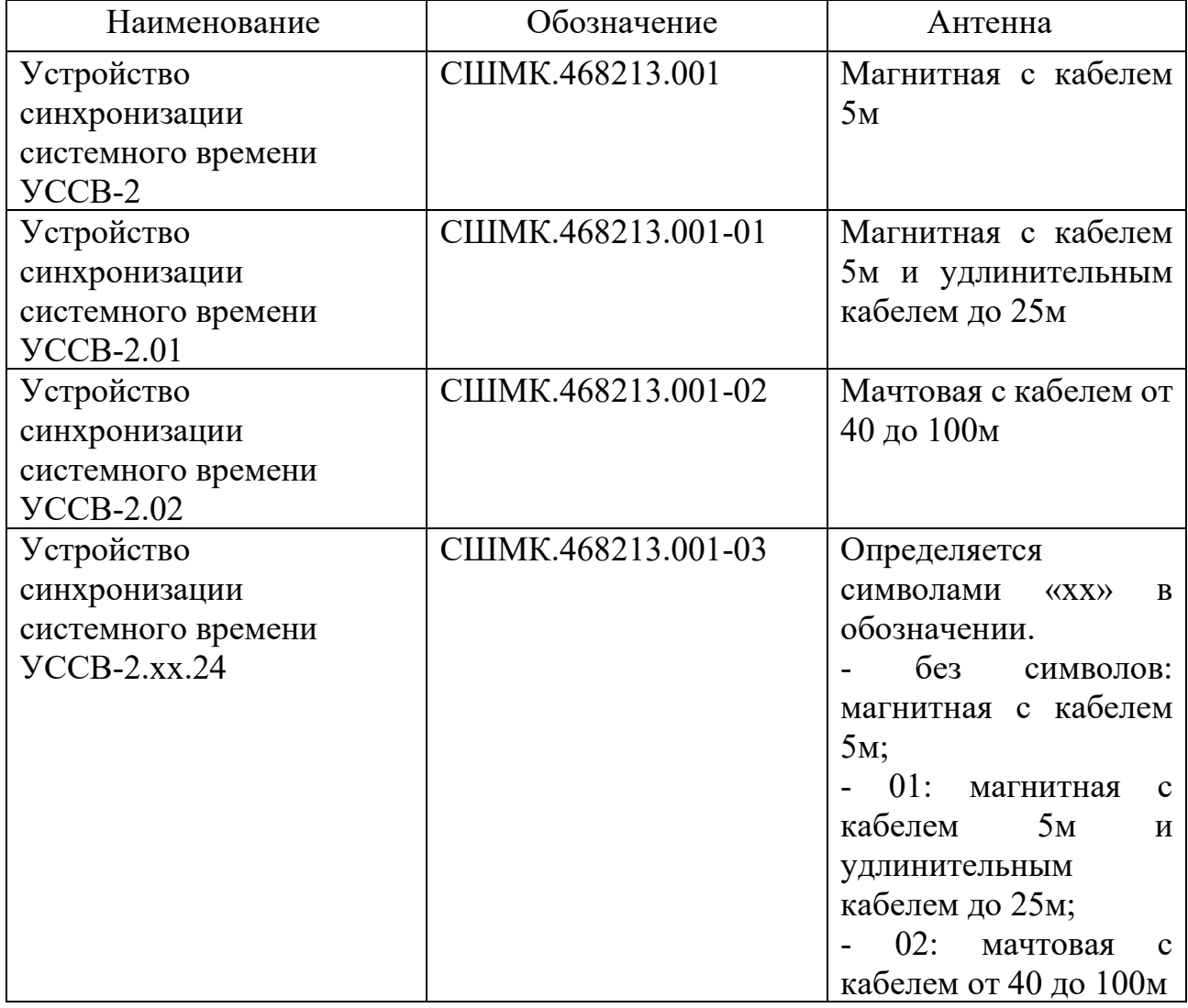

1.3.2 Устройство УССВ-2 состоит из приемника ГЛОНАСС/GPS/GALILEO, модуля ввода-вывода, органов индикации и соединительных разъемов для подключения внешних устройств.

## **1.4 Устройство и работа**

<span id="page-6-0"></span>1.4.1 Принцип действия устройств основан на приеме информации со спутников глобальных навигационных спутниковых систем, обработке данных, преобразовании и формировании выходных данных по протоколу NMEA 0183.

1.4.2 Основным узлом устройств является навигационный приемник.

1.4.3 Узел выходных интерфейсов устройства УССВ-2 обеспечивает преобразование данных, поступающих от приемника в выходные сигналы уровня интерфейсов RS-485, RS-232 и USB. В узле обеспечивается гальваническая развязка выходных сигналов.

1.4.4 Режимы работы устройства приведены в таблице 3.

Таблица 3

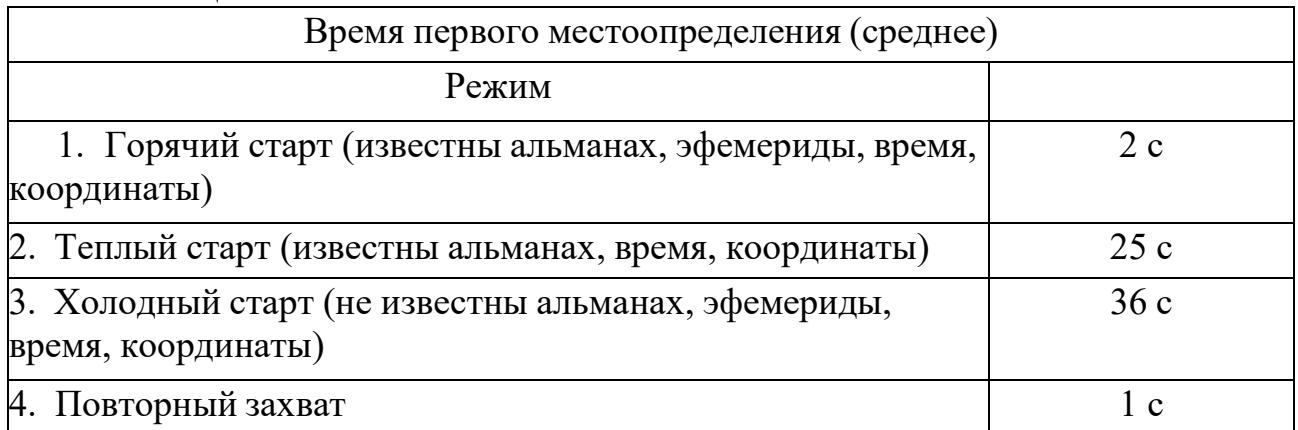

1.4.5 Устройство УССВ-2 предназначено для работы с активной антенной, обеспечивающей дополнительное усиление в диапазоне 10…35 дБ. Дополнительное усиление определяется как усиление антенны минус потери в антенном кабеле. Потери в кабеле зависят от его типа и длины. В общем случае, чем толще кабель, тем меньшее удельное затухание и, соответственно, потери он имеет.

Для устойчивого приема сигналов спутников затухание сигнала в ВЧ кабеле должно быть не более 10 дБ.

Затухание в кабеле ВЧ К<sub>зат. кабеля</sub>, дБ, вычисляют по формуле

 $K_{\text{3aT. Kабеля}} = (K_{\text{3aT}} \cdot L + 1, 5),$ 

где К  $_{337}$  – значение из таблицы 4,

L – длина кабеля в метрах.

Таблица 4 - Значения К<sub>зат</sub> радиочастотных кабелей на частоте 1,6 ГГц.

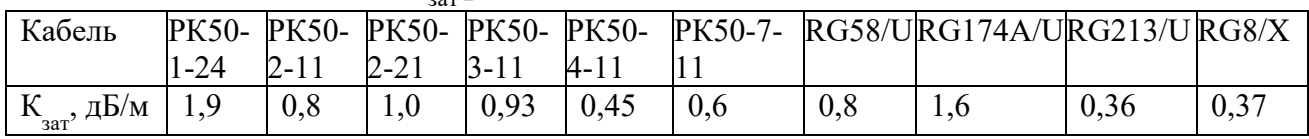

Питание антенны производится напряжением  $U = 3.3$  В от приемника устройства. Рабочий ток антенны не должен превышать 32 мА. Цепь питания антенны приемника имеет встроенную защиту от перегрузки на основе

самовосстанавливающегося предохранителя. При коротком замыкании в антенне срабатывает защита, которая ограничивает ток в антенну на уровне 50мА, при этом сам приемник остается работоспособным. Для восстановления работоспособности приемника после перегрузки необходимо устранить причины, вызвавшие перегрузку.

1.4.6 Режимы работы индикатора СВЯЗЬ.

ПОИСК: идет поиск сигналов, аппаратная телеметрия в норме, нет решения навигационных задач, данные о времени недоступны. Сигнал на индикаторе: период 2 с.

НАВИГАЦИЯ: сигналы в слежении, навигационные задачи решаются, данные о времени выдаются. Сигнал на индикаторе: период 1 с.

НЕНОРМА: ошибка хотя бы одного из параметров в аппаратной телеметрии, решения навигационных задач нет. Сигнал на индикаторе: период  $0.5c$ .

1.4.7 Задержка в антенном кабеле равна 5,05 нс/м.

Внимание! Подсоединение кабелей внешних устройств и антенны к изделию выполняется при отключенном питании.

#### $1.5$ Инструмент и принадлежности

<span id="page-7-0"></span>Для использования устройства по назначению в комплект поставки входят соответствующие соединительные кабели.

#### <span id="page-7-1"></span> $1.6$ Маркировка и пломбирование

1.6.1 На устройства наносятся:

- наименование и условное обозначение устройства;

- товарный знак и наименование предприятия-изготовителя;

- порядковый номер по системе нумерации предприятия-изготовителя и дата выпуска;

- изображения знаков в соответствии с ГОСТ 22261.

1.6.2 На органы управления и присоединения или вблизи них нанесены надписи или обозначения, указывающие назначение этих органов. Вблизи соединителей и шнуров нанесены надписи, указывающие их назначение.

1.6.3 Пломбирование изделия обеспечивает на конструктивном уровне защиту данных от несанкционированного доступа. При пломбировании изделия используются самоклеящиеся гарантийные пломбы с индикацией вскрытия. Пломбирование изделия осуществляется  $\, {\bf B}$ соответствии  $\mathbf{C}$ CIIIMK.468213.001BO.

## **1.7 Упаковка**

<span id="page-8-0"></span>1.7.1 Упаковка обеспечивает защиту от климатических и механических повреждений при транспортировании, погрузочно-разгрузочных работах и хранении.

1.7.2 Изделия упаковываются в соответствии с технической документацией.

## <span id="page-8-1"></span>**2 ИСПОЛЬЗОВАНИЕ ПО НАЗНАЧЕНИЮ**

## <span id="page-8-2"></span>**2.1 Эксплуатационные ограничения**

2.1.1 Пониженная температура окружающей среды не ниже: минус 10 ˚С.

2.1.2 Повышенная температура окружающей среды не выше: плюс 55 ˚С.

2.1.3 Относительная влажность: 90 % при температуре плюс 25 ˚С.

2.1.4 Атмосферное давление: от 70 до 106,7 кПа (537÷800 мм рт. ст.).

2.1.5 Транспортная тряска (в транспортной упаковке):

- число ударов: 4000;

- максимальное ускорение:  $30 \text{ m/c}^2$ .

2.1.6 Диапазон рабочих температур антенны на магнитном основании: от минус 40˚С до плюс 85˚С.

2.1.7 Диапазон рабочих температур мачтовой антенны: от минус 60˚С до плюс 85˚С.

2.1.8 Степень защиты антенн по ГОСТ 14254: IP67.

2.1.9 Параметры надежности:

- средняя наработка на отказ - 11000 часов;

- назначенный срок службы - 10 лет;

- среднее время восстановления 2 ч.

2.1.10Электромагнитная совместимость:

- устройства способны к подавлению индустриальных радиопомех по ГОСТ 30805.22;

- устройства устойчивы к электромагнитным помехам по ГОСТ CISPR 24;

- в части эмиссии гармонических составляющих тока устройства выполняют требования ГОСТ 30804.3.2;

- в части ограничения изменений напряжения, колебаний напряжения и фликера устройства выполняют требования ГОСТ 30804.3.3.

2.1.11 Требования безопасности:

Устройства соответствуют требованиям безопасности по ГОСТ IEC 60950- 1 и ГОСТ IEC 62311.

## <span id="page-8-3"></span>**2.2 Подготовка к использованию**

Изделие полностью готово к использованию по назначению по завершении монтажных и пусконаладочных работ.

Монтажные и пусконаладочные работы могут производиться представителями предприятия-изготовителя, уполномоченными сервисными центрами и представителями Заказчика, прошедшими подготовку на предприятии-изготовителе.

2.2.1 Меры безопасности.

Во избежание повреждения изделия следует внимательно ознакомиться с манипуляционнымизнаками, нанесеннымина упаковку изделия

2.2.2 Объем и последовательность внешнего осмотра изделия.

При внешнем осмотре изделия следует проверить:

- комплектность изделиявсоответствии с настоящим руководством;

- отсутствие видимых механических повреждений;

- чистоту соединителей и контактов разъемов;

- состояние кабелей и соединительных проводов;

- состояние покрытий и четкость маркировки;

- сохранность гарантийных пломб.

2.2.3 Требования по установке антенны УССВ-2:

- антенна должна быть удалена от мощных энергетических установок, электродвигателей, генераторов и другого силового оборудования;

- антенна должна располагаться вне помещений, массивных металлических и бетонных конструкций;

- верхняя полусфера антенны должна быть обращена вверх и находиться в прямой видимости спутников ГНСС;

- кабель антенны должен быть удален от других коммуникаций, желательно проложить его внутри замкнутых полостей металлических конструкций;

- при установке мачтовой антенны (для УССВ-2.02) рекомендуется использовать модуль грозозащиты, корпус которого необходимо заземлить.

Установку антенны УССВ-2.02 рекомендуется производить в соответствии с рисунком 1.

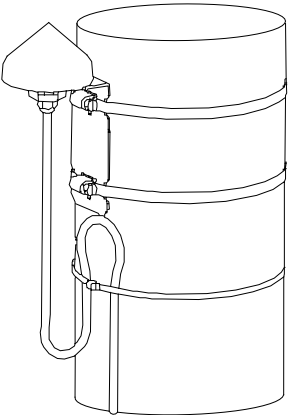

Рисунок 1

2.2.4 Монтаж устройства.

К монтажу, наладке и техническому обслуживанию изделия допускаются лица, имеющие квалификационную группу по электробезопасности не ниже третьей, прошедшие курс обучения и получившие соответствующее удостоверение.

Присоединительные и установочные размеры изделий приведены в Приложении 1.

Монтаж изделия должен производиться в помещениях, имеющих атмосферу, не содержащую химически активных и агрессивных паров и токопроводящей пыли, с содержанием пыли не более 3 мг/м<sup>3</sup>, в местах, защищенных от прямого попадания солнечных лучей, воды. Типичным является размещение изделия в отапливаемом помещении в специальном шкафу.

**Внимание!** Во избежание статического пробоя входных цепей антенного ввода перед подсоединением антенны и включением устройство должно быть заземлено.

2.2.5 Назначение контактов соединителей.

Назначение контактов соединителей приведено в Приложении 2.

2.2.6 Проверка работоспособности.

2.2.6.1 Установить антенну так, чтобы обеспечить возможность приема сигналов спутников ГНСС с верхней полусферы.

2.2.6.2 Проложить антенный кабель от места установки антенны до устройства и состыковать.

2.2.6.3 Подключить в зависимости от используемого интерфейса соответствующий кабель связи с ПЭВМ.

2.2.6.4 Подключить устройство к сети питания.

2.2.6.5 Проконтролировать работу УССВ в режиме ПОИСК: прерывистое с периодом 2 с включение индикатора СВЯЗЬ.

2.2.6.6 После обнаружения сигналов со спутников проконтролировать работу УССВ в режиме НАВИГАЦИЯ: прерывистое с периодом 1 с включение индикатора СВЯЗЬ.

2.2.6.7 На ПЭВМ запустить программу «Hyper Terminal» или аналогичную программу и настроить информационный обмен между аппаратурой и ПЭВМ (установить скорость обмена 9600 бит/сек, и выбрать соответствующий порт). На экране должны появиться информационные сообщения (строки формата «NMEA0183»).

2.2.6.8 Результаты проверки считать положительными, если в строке «\$GPRMC» после первой запятой отображается текущее время UTC, после второй запятой – статус А, после девятой запятой - текущая дата.

## <span id="page-11-0"></span>2.3 **Использование изделия**

## **2.3.1 Использование устройства с УСПД серии RTU-325.**

2.3.1.1 Собрать схему согласно рис. 2.

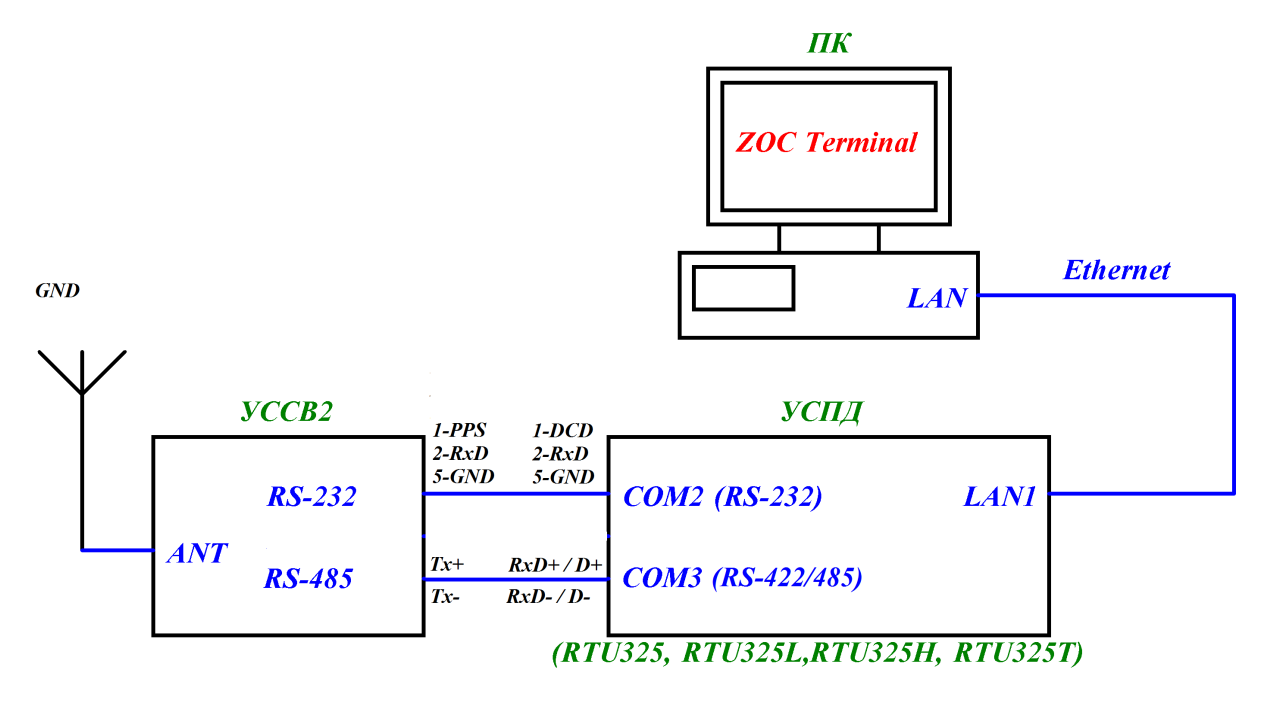

Рисунок 2

2.3.1.2 Установить на ПК программу терминального эмулятора ZOC Terminal, входящую в состав прилагаемого к УСПД CD-ROM.

2.3.1.3 Антенну УССВ-2 разместить в прямой видимости спутников ГНСС.

2.3.1.4 Проверить работу УССВ-2 с УСПД на базе операционной системы (далее по тексту – ОС) QNX серии RTU-325 по интерфейсу RS-232 или RS-485. С помощью программы ZOC Terminal осуществить удаленный доступ к УСПД.

2.3.1.5 Для доступа к встроенному программному обеспечению УСПД серии RTU-325 использовать интерфейс Ethernet. УСПД серии RTU-325 имеет следующие IP-адреса: 10.7.11.202 для «LAN1»; 192.168.11.202 для «LAN2».

2.3.1.6 Соединить выбранный порт («LAN1» или «LAN2») и порт LAN ПК.

2.3.1.7 Запустить программу ZOC Terminal.

2.3.1.8 После запуска программы необходимо установить в окне Quick Connect:

- − в поле Connect To ТСР адрес порта УСПД
- − в поле Connection Type «Secure Shell»
- − в поле Emulation «QNX4»
- − ввести имя пользователя (login/username) и пароль (password) (указаны на компакт диске из комплекта поставки УСПД серии RTU-325).

2.3.1.9 Внимание! При перезагрузке УСПД из встроенного программного обеспечения происходит разрыв соединения между программным обеспечением УСПД и ПК. После перезагрузки УСПД необходимо заново подключиться к УСПД программой ZOC Terminal ПК.

Настроить RS-232 порт или RS-422/485 порт используемого УСПД в соответствии с рисунком 3.

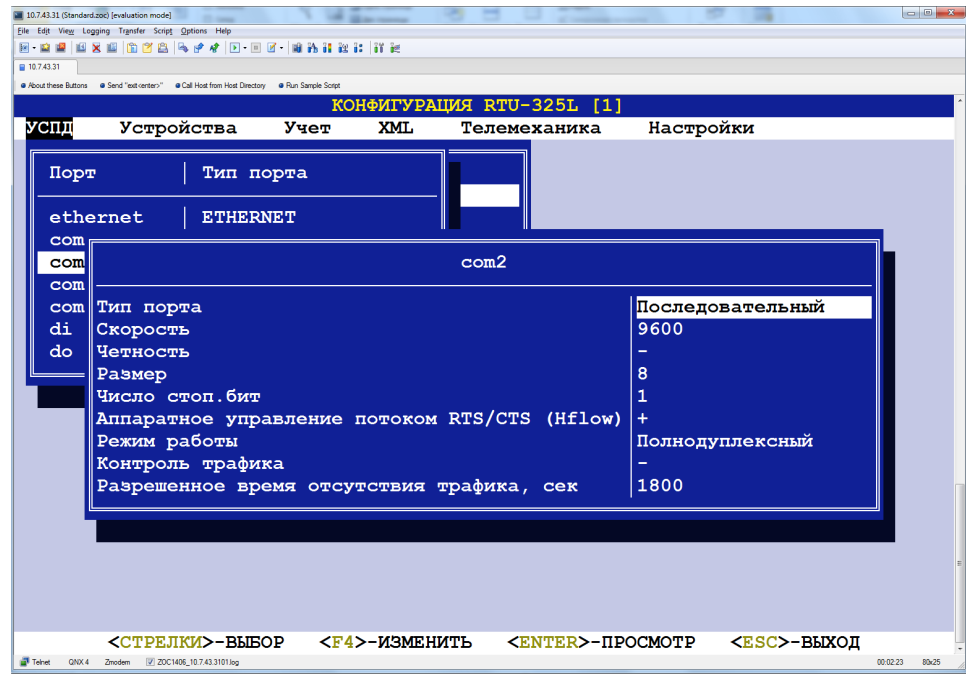

Рисунок 3

2.3.1.11 Протокол обмена выбрать «GPS/ГЛОНАСС» в соответствии с рисунком 4.

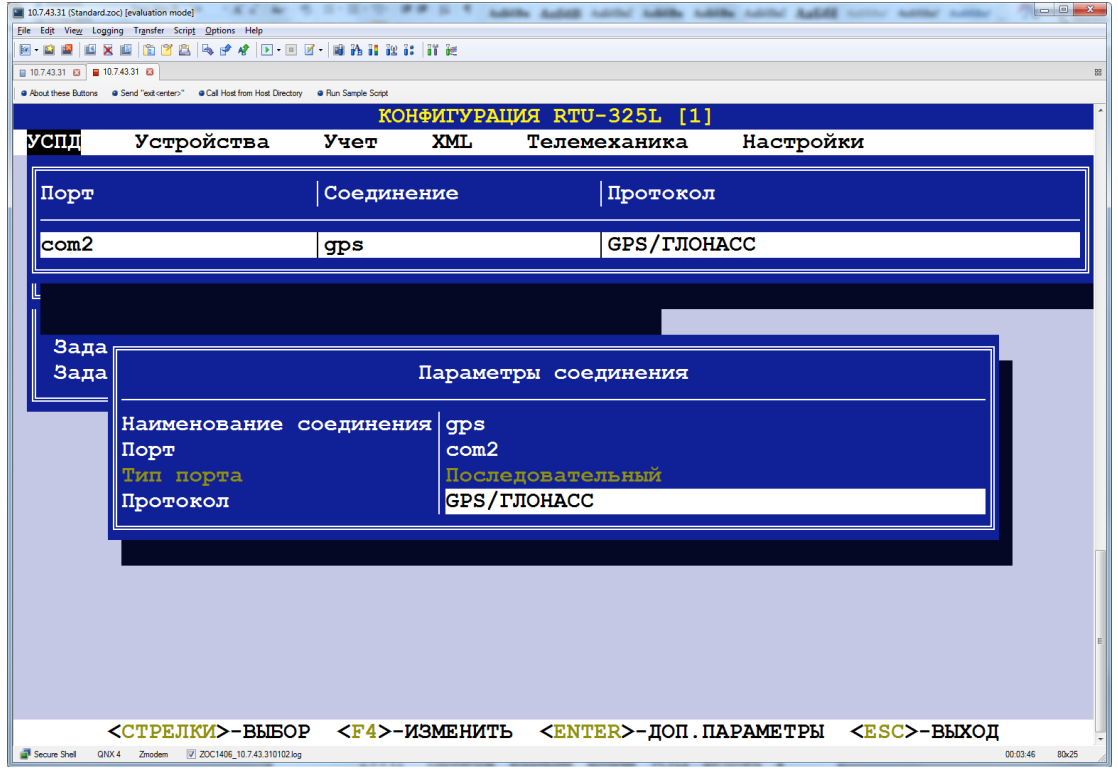

Рисунок 4

2.3.1.12 Параметры коррекции времени УСПД настроить в

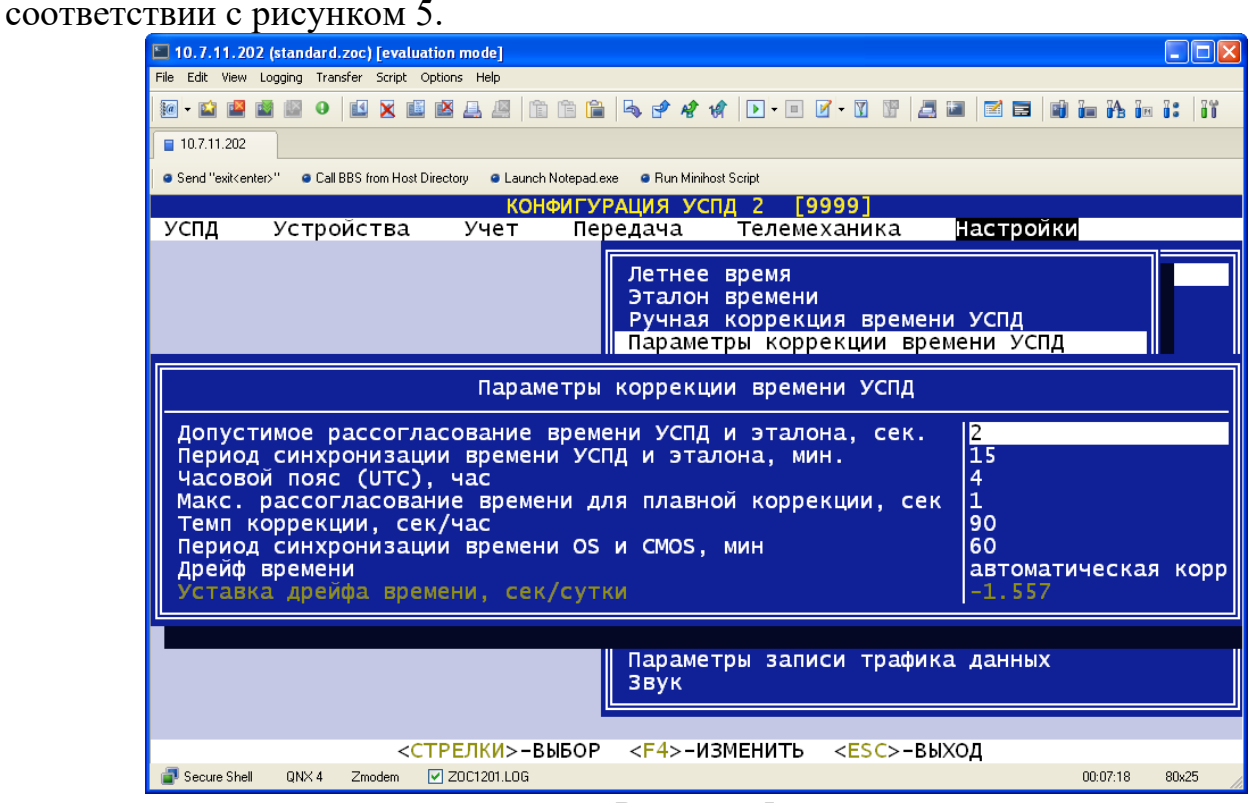

Рисунок 5

2.3.1.13 Установить в настройках времени эталон времени «GPS/ГЛОНАСС» соответствии с рисунком 6.

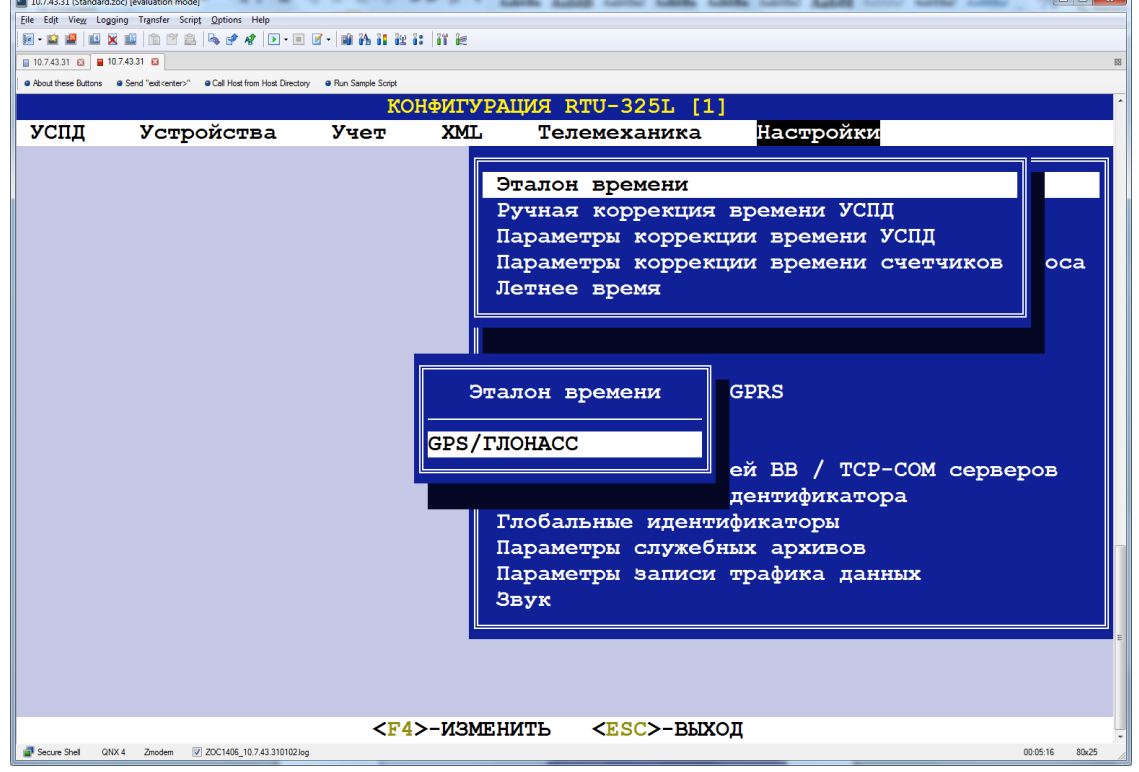

Рисунок 6

## 2.3.1.14 Перезагрузить УСПД.

2.3.1.15 Убедиться, что данные от УССВ-2 принимаются. Проверить прием данных в реальном времени с интервалом 15 минут через консоль /\* НАЛАДКА -> ВИРТУАЛЬНЫЕ КОНСОЛИ -> Консоль GPS \*/ (см. рисунок 7).

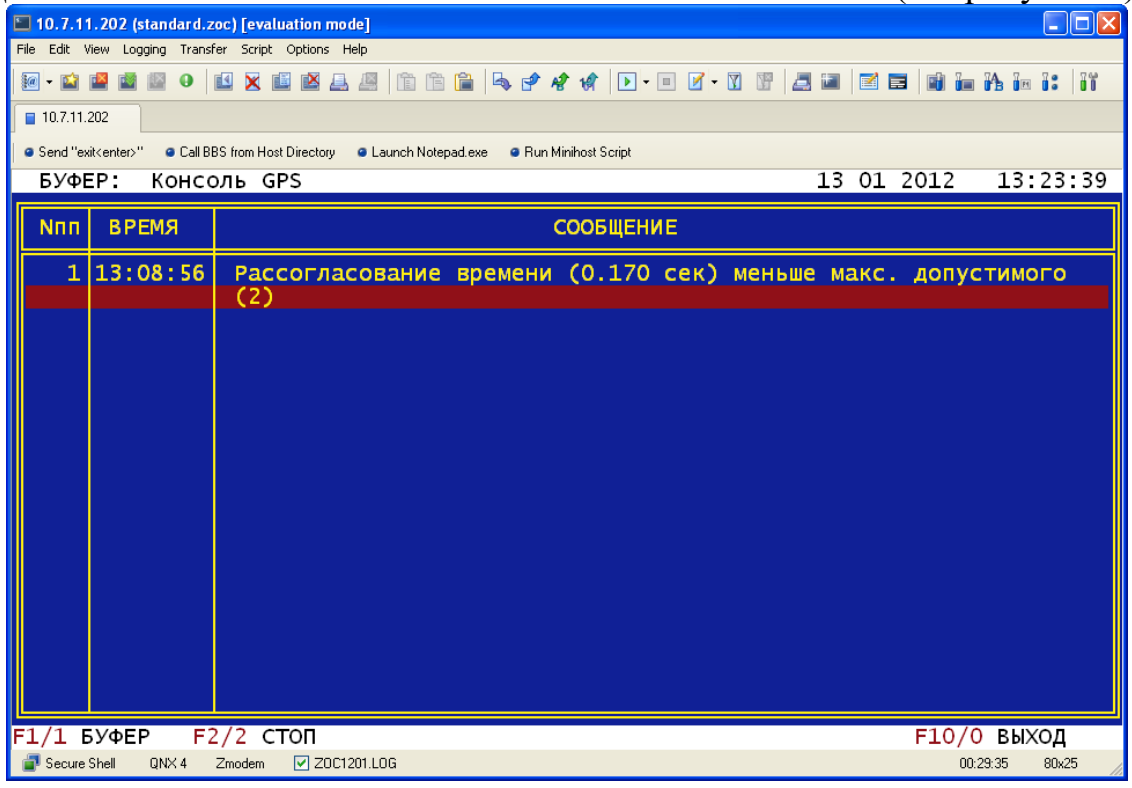

Рисунок 7

2.3.1.16 Прочитать принятые данные из архива /\* НАЛАДКА -> СЛУЖЕБНЫЕ АРХИВЫ -> ПРОСМОТР -> «выбираем нужную дату» -> Консоль GPS -> «выбираем время из списка» \*/ (см. рисунок 8).

| $\Box$ $\Box$ $\times$<br>10.7.11.202 (standard.zoc) [evaluation mode]<br>File Edit View Logging Transfer Script Options Help |                                                                             |                                |                                                                                                    |  |
|----------------------------------------------------------------------------------------------------|-----------------------------------------------------------------------------|--------------------------------|----------------------------------------------------------------------------------------------------|--|
|                                                                                                    |                                                                             |                                |                                                                                                    |  |
| uxezag bob sooo de de de de daas: K<br>$\bullet$<br>$ a - 1 $ is the set of $ b $                                             |                                                                             |                                |                                                                                                    |  |
| ■ 10.7.11.202                                                                                                    |                                                                             |                                |                                                                                                    |  |
|                                                                                                    |                                                                             | ● Send "exit <enter>"</enter>  | ● Call BBS from Host Directory ● Launch Notepad.exe ● Run Minihost Script                                |  |
|                                                                                                    |                                                                             | БУФЕР: Консоль GPS             | 13 01 2012<br>36<br>ЗАПИСЬ 34 ИЗ                                                                         |  |
| Nnn.                                                                                                    |                                                                             | <b>ВРЕМЯ</b>                   | СООБЩЕНИЕ                                                                                                |  |
|                                                                                                    |                                                                             | 13:08:56                       | \$GPGGA, 090857.                                                                                         |  |
|                                                                                                    | 2                                                                           | 13:08:56<br>3 13:08:56         | <b>SGPGSA, A</b><br>\$GPGSV, 7, 1, 25, 03, 51                                                            |  |
|                                                                                                    |                                                                             | 4 13:08:56                     | \$GPGSV, 7, 2, 25                                                                                        |  |
|                                                                                                    |                                                                             | 5 13:08:56                     | \$GPGSV, 7, 3, 25, 19, 53, 2                                                                             |  |
|                                                                                                    |                                                                             | 6 13:08:56                     | \$GPGSV, 7, 4, 25                                                                                        |  |
|                                                                                                    |                                                                             | 7 13:08:56<br>8   13 : 08 : 56 | \$GPGSV, 7, 5, 25, 70, 85<br>\$GPGSV, 7, 6, 25                                                           |  |
|                                                                                                    |                                                                             | 9 13:08:56                     | \$GPGSV, 7, 7, 25, 87, 02                                                                                |  |
|                                                                                                    |                                                                             | 10 13:08:56                    | \$GPRMC, 090857.00, A, 5545.0676, N, 03746.2945, E, 000.11260, 204.8, 130<br>$12A*5D.$                   |  |
|                                                                                                    |                                                                             | 11 13:08:56                    | Время GPS 13/01/2012 09:08:57 Статус А (норм)                                                            |  |
|                                                                                                    |                                                                             | 12 13:08:56                    | Восстановление корректного времени в GPS                                                                 |  |
|                                                                                                    |                                                                             | 13 13:08:56<br>14 13:08:56     | Время УСПД 13/01/2012 13:08:56.830041107<br>Рассогласование времени (0.170 сек) меньше макс. допустимого |  |
|                                                                                                    |                                                                             |                                | (2)                                                                                                    |  |
|                                                                                                    |                                                                             |                                |                                                                                                    |  |
|                                                                                                    |                                                                             |                                |                                                                                                    |  |
| $F1/1$ БУФЕР f/b ПОИСК $F3/3$ ДАТА F4/4 ВРЕМЯ F5/5 ПРЕД.ЗАПИСЬ F6/6 СЛЕД.ЗАПИСЬ                                               |                                                                             |                                |                                                                                                    |  |
| F7/7 ЗАПИСЬ r СЛЕД.ПОИСК Up Dn PgUp/u PgDn/d HOME/h END/e KУРСОР F10/0 ВЫХОД                                                  |                                                                             |                                |                                                                                                    |  |
|                                                                                                    | Secure Shell<br><b>▽ ZOC1201.LOG</b><br>QNX4<br>Zmodem<br>00:33:13<br>80x25 |                                |                                                                                                    |  |

Рисунок 8

### 2.3.1.17 Устройство готово к работе.

#### **2.3.2 Использование устройства с УСПД серии RTU-327.**

2.3.2.1 Собрать схему согласно рис. 9.

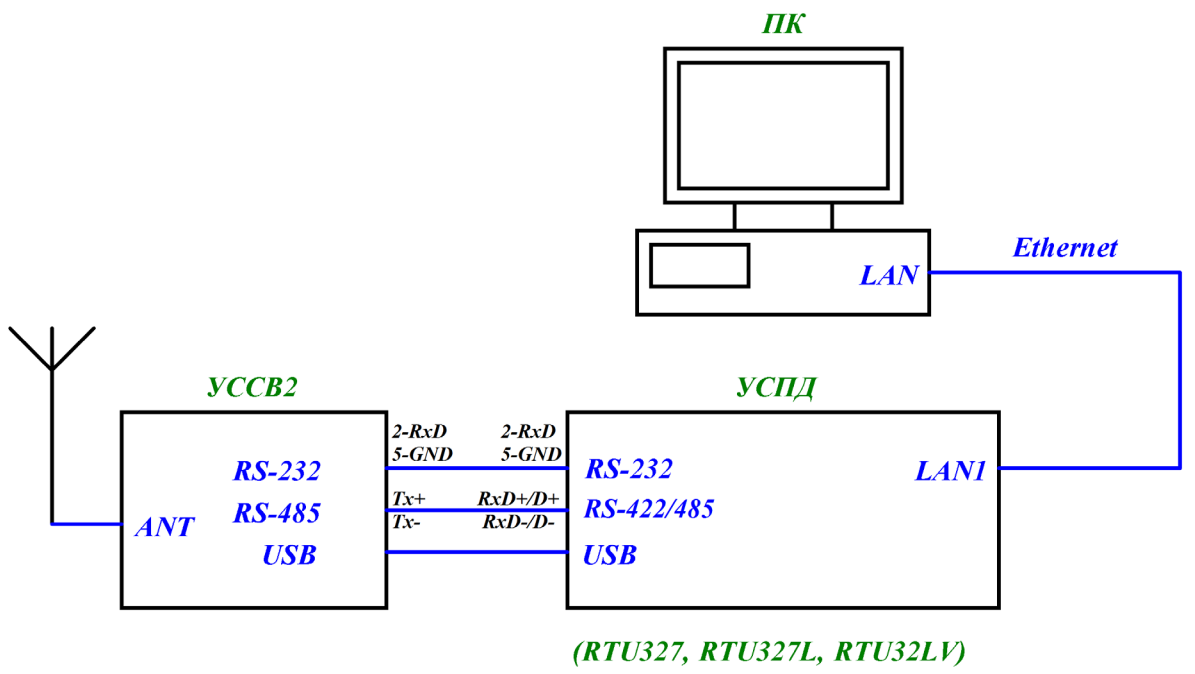

Рисунок 9

2.3.2.2 Проверить работу УССВ-2 с УСПД на базе ОС Windows серии RTU-327 (RTU-327, RTU-327L, RTU-327LV) по интерфейсу USB. На УСПД серии RTU-327 должна быть установлена ОС Windows, ПО АльфаЦЕНТР (встроенное ПО RTU-327), драйвер USB (последняя версия драйвера доступна по адресу [http://www.ftdichip.com/Drivers/VCP.htm\)](http://www.ftdichip.com/Drivers/VCP.htm). Если драйвер установлен правильно, то при подключении УССВ-2 к УСПД по интерфейсу USB в диспетчере устройств ОС Windows появится дополнительный СОМ-порт.

2.3.2.3 Проверка работы устройства по портам RS-232 и RS-422/485 осуществляется подключением к соответствующему порту.

2.3.2.4 Запустить программу GPS Time Reader, входящий в пакет Альфа ЦЕНТР (C:\AlphaCenter\GPSReader\GPSReader.exe). Выбрать соответствующий СОМ-порт и установить скорость 9600 бит/сек.

2.3.2.5 Нажать кнопку «Старт» и через некоторое время в окнах «GPS UTC Time» и «GPS Local Time» должно появиться значение, соответственно, мирового и местного времени, цвет заголовков должен стать зеленым. Чтобы видеть процесс чтения программой пакетов данных от устройства, нажать кнопку «Показать детали». Вид окна программы GPS Time Reader в момент считывания данных приведен на рисунке 10.

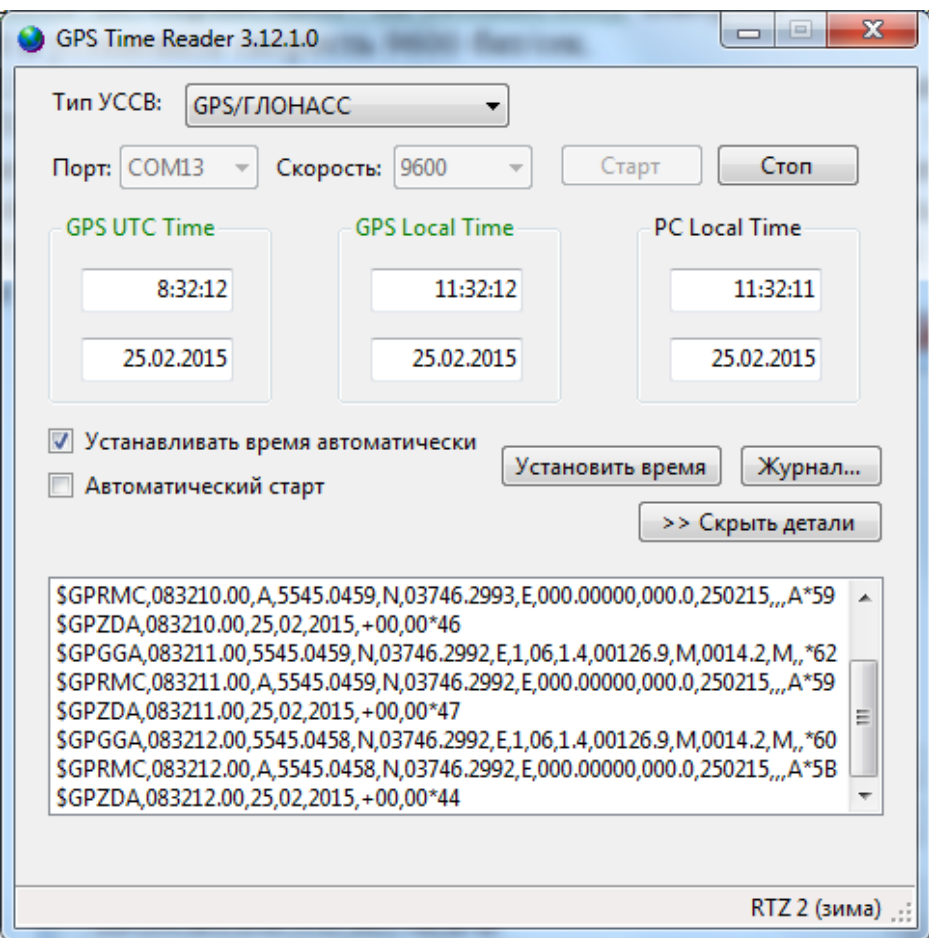

Рисунок 10

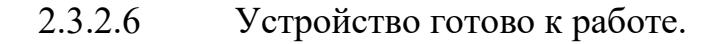

#### **2.4 Меры безопасности**

<span id="page-16-0"></span>2.4.1 При эксплуатации изделия необходимо строго соблюдать требования, изложенные в «Правилах по охране труда при эксплуатации электроустановок».

2.4.2 Запрещается работа с изделием неквалифицированному персоналу, имеющему группу по электробезопасности ниже 3.

2.4.3 Запрещается производить какие-либо работы на незакрепленном изделии.

2.4.4 Категорически запрещается подсоединение (отсоединение) внешних электрических цепей при включенном электропитании изделия.

## **3 ТЕХНИЧЕСКОЕ ОБСЛУЖИВАНИЕ**

<span id="page-16-1"></span>3.1 Для проверки исправности и технического состояния устройства рекомендуется периодическое дистанционное наблюдение за работоспособностью изделия, для чего используются программы верхнего уровня Автоматической системы.

3.2 При проведении технического обслуживания необходимо:

- проверить надежность соединения всех составных частей устройства;

- наличие и сохранность гарантийных наклеек;

- чистоту составных частей устройства, при необходимости удалить пыль с наружных поверхностей.

3.3 ВНИМАНИЕ! Все работы по техническому обслуживанию проводить при отключенном напряжении питания устройства.

3.4 Проверку работоспособности осуществлять в соответствии с п.2.2.6 настоящего руководства.

Критерием работоспособности является выдача информации о времени с точностью, соответствующей техническим характеристикам по всем портам устройства.

3.5 Один раз в четыре года перед периодической поверкой рекомендуется проводить замену батарейки CR2032, установленной на плате УССВ-2.

Для этого необходимо снять заднюю панель УССВ-2, отсоединить разъем питания от платы и изъять плату из корпуса. Заменить батарейку. Сборку производить в обратной последовательности.

3.6 Техническое освидетельствование

Изделие, эксплуатируемое в составе автоматизированной системы, подлежит опломбированию уполномоченным представителем Заказчика с момента ввода системы в действие. Опломбированное изделие подлежит периодическому освидетельствованию уполномоченными представителями Заказчика на предмет сохранности пломб. Периодичность освидетельствования определяется Заказчиком.

## **4 ТЕКУЩИЙ РЕМОНТ**

<span id="page-17-0"></span>4.1 Изделие, не соответствующее техническим характеристикам, подлежит ремонту на предприятии-изготовителе или в сервисном центре предприятияизготовителя, имеющем разрешение производителя на проведение данного вида работ.

4.2 Эксплуатационный персонал потребителя должен произвести демонтаж изделия и его отправку для ремонта с оформлением соответствующего акта и указанием характера неисправности.

4.3 При демонтаже внешних цепей обеспечьте идентификацию (маркировку) проводов, если она не была сделана при монтаже, с целью выполнения правильного монтажа после выполнения ремонта.

## **5 ХРАНЕНИЕ**

<span id="page-18-0"></span>5.1 Устройства до введения в эксплуатацию следует хранить на складах в упаковке предприятия-изготовителя при температуре окружающего воздуха  $0$  $\div$  40 °C и относительной влажности воздуха 80 % при температуре 35 °C.

5.2 В помещениях для хранения содержание пыли, паров кислот и щелочей, агрессивных газов и других вредных примесей, вызывающих коррозию, не должно превышать содержание коррозионно-активных агентов для атмосферы типа 1 по ГОСТ 15150.

5.3 При длительном (более 6 месяцев) хранении изделие должно находиться в упакованном виде и содержаться в отапливаемых хранилищах не более 3 лет при температуре окружающего воздуха от плюс 5 °С до плюс 40 °С и относительной влажности воздуха не более 80 % при температуре плюс 25 °C.

## **6 ТРАНСПОРТИРОВАНИЕ**

<span id="page-18-1"></span>6.1 Допускается транспортирование изделия в транспортной таре всеми видами транспорта (в том числе в отапливаемых герметизированных отсеках самолетов без ограничения расстояний). При перевозке в железнодорожных вагонах вид отправки − мелкий малотоннажный.

6.2 При транспортировании изделия должна быть предусмотрена защита от попадания пыли и атмосферных осадков.

6.3 Климатические условия транспортирования:

- диапазон температур от минус 50 °С до плюс 70 °С;

- относительная влажность не более 90 % при 25 °C;

- атмосферное давление от 70 до 106,7 кПа,  $(537 \div 800$  мм рт. ст.).

6.4 После транспортирования изделия в условиях отрицательных температур их распаковка производиться только после выдержки в течение не менее 12 ч при температуре  $(20 \pm 5)$  °C.

## **7 КОМПЛЕКТНОСТЬ**

## <span id="page-18-2"></span>**7.1 Комплект поставки УССВ-2 приведен в таблице 5.**

Таблица 5

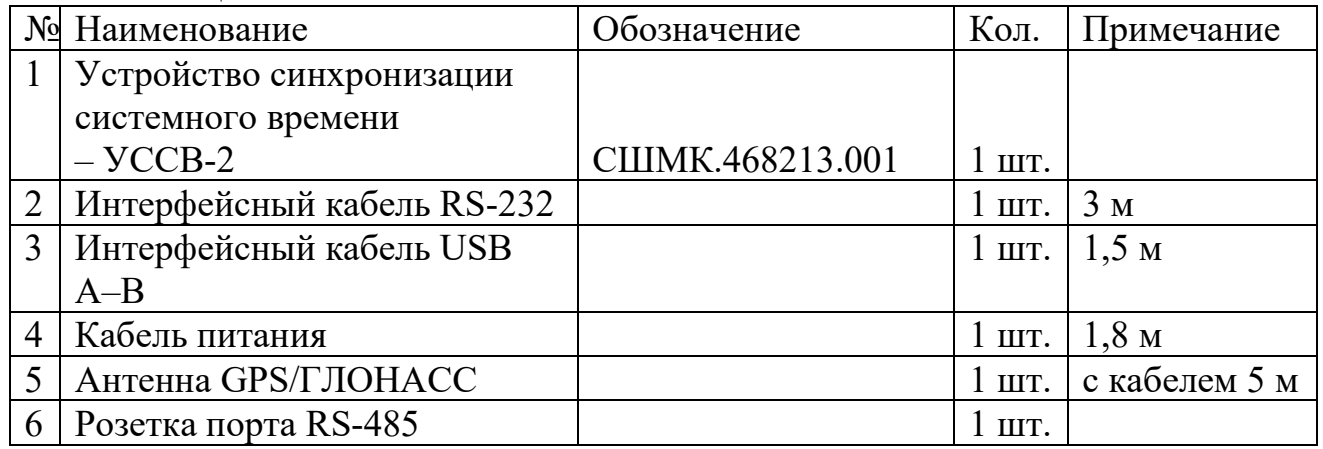

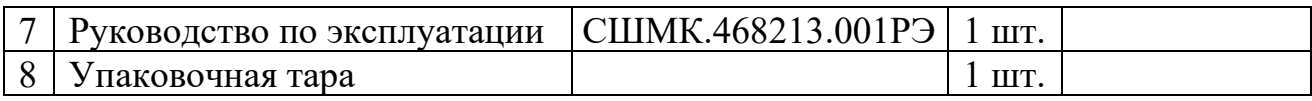

## **7.2 Комплект поставки УССВ-2.01 приведен в таблице 6.**

Таблица 6

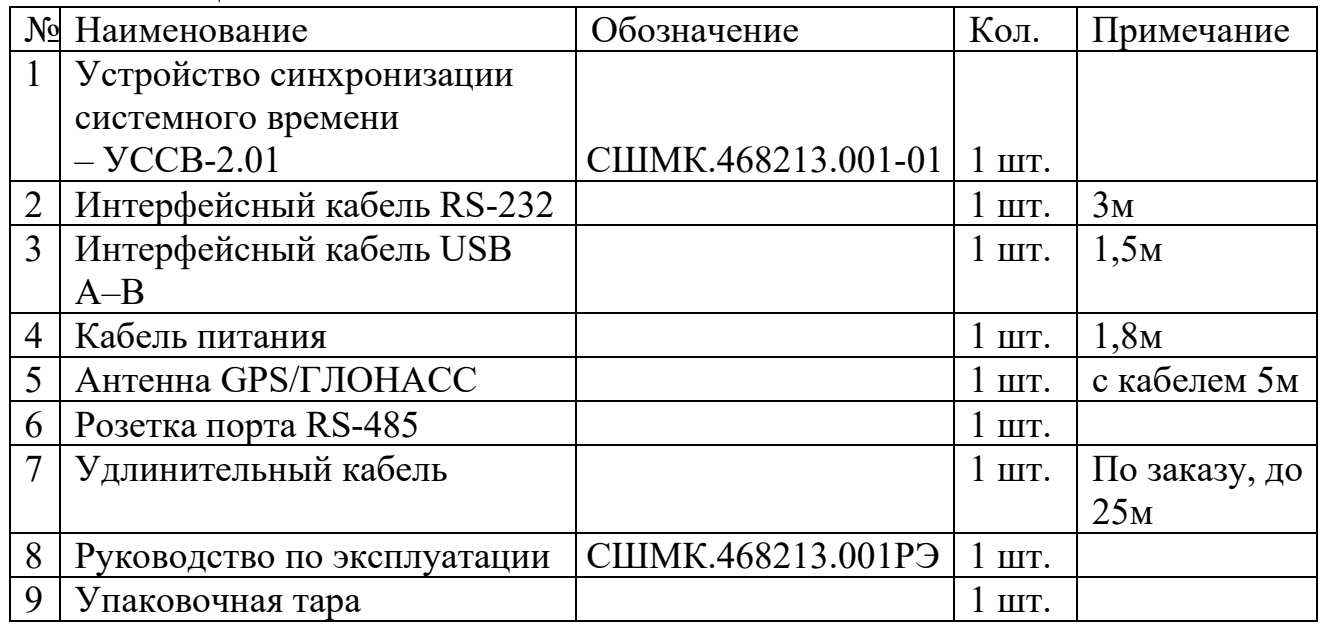

# **7.3 Комплект поставки УССВ-2.02 приведен в таблице 7.**

Таблица 7

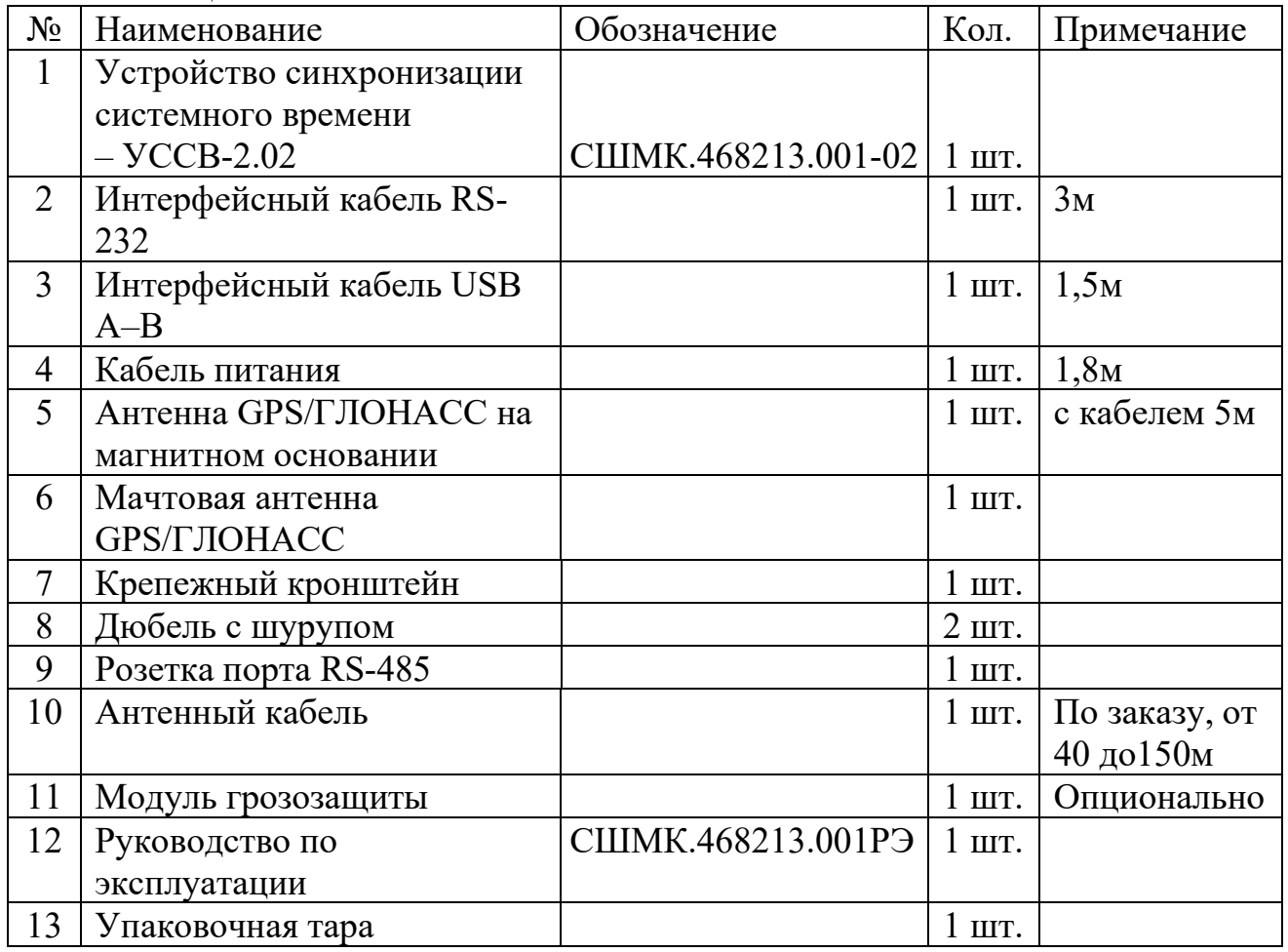

## **7.4 Комплект поставки УССВ-2.хх.24 приведен в таблице 8.** Таблица 8

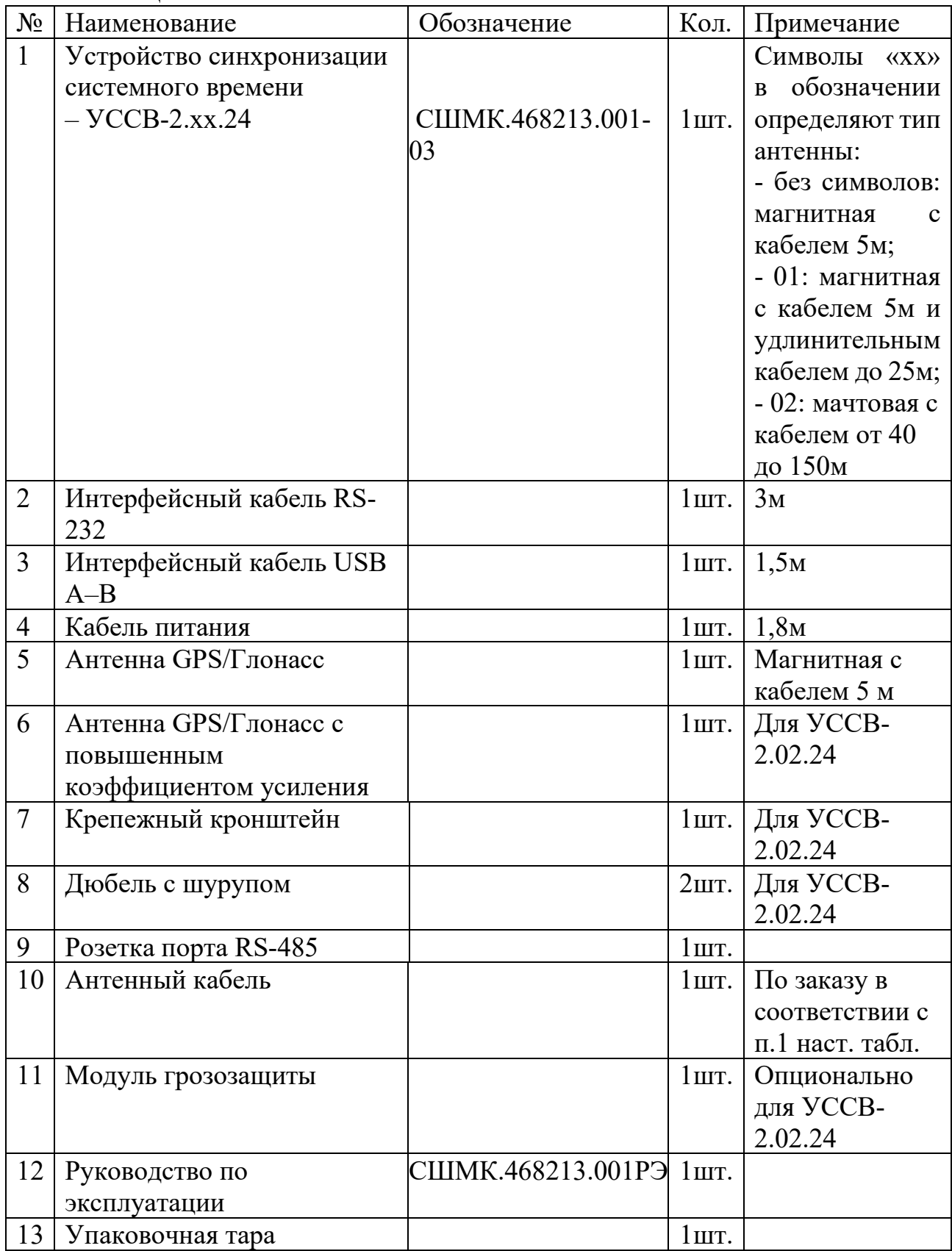

## <span id="page-21-0"></span>**8 РЕСУРСЫ, СРОКИ СЛУЖБЫ И ХРАНЕНИЯ, ГАРАНТИИ ИЗГОТОВИТЕЛЯ**

- 8.1 Изделие рассчитано на непрерывный режим работы.
- 8.2 Средняя наработка на отказ 110000 часов.
- 8.3 Назначенный срок службы 10 лет.
- 8.4 Среднее время восстановления 2 ч.

8.5 Изготовитель гарантирует соответствие качества устройства требованиям настоящих ТУ при соблюдении потребителем условий и правил хранения, транспортирования, монтажа и эксплуатации, установленных в этих ТУ.

8.6 Гарантийный срок эксплуатации - 1,5 года со дня отгрузки потребителю.

## <span id="page-21-1"></span>**9 СВИДЕТЕЛЬСТВО О ПРИЕМКЕ**

Устройство синхронизации системного времени: **УССВ** *\_\_\_\_\_\_*

Длина удлинительного (антенного) кабеля (для УССВ-2.01/02)

Заводской №: *\_\_\_\_\_\_\_\_\_*

изготовлено в соответствии с техническими условиями СШМК.468213.001ТУ и признано годным для эксплуатации.

Начальник ОТК: \_\_\_\_\_\_\_\_\_\_\_\_\_\_\_\_\_\_\_\_\_\_ (\_\_\_\_\_\_\_\_\_\_\_\_\_\_\_)

Дата: « $\longrightarrow$  20 г.

МП

## **10 СВИДЕТЕЛЬСТВО ОБ УПАКОВЫВАНИИ**

<span id="page-21-2"></span>Устройство синхронизации системного времени УССВ-2 Изготовитель: **АО «ПИК ПРОГРЕСС», 105118, г. Москва, ул. Вольная, д.19, тел/факс: (495) 365-50-25.**

Упаковано в соответствии с требованиями СШМК.468213.001ТУ.

Упаковщик: \_\_\_\_\_\_\_\_\_\_\_\_\_\_\_\_\_\_\_\_\_\_ (\_\_\_\_\_\_\_\_\_\_\_\_\_\_\_)

Дата: « $\longrightarrow$  20 г.

## **11 УТИЛИЗАЦИЯ**

<span id="page-22-0"></span>УССВ-2 не содержит в своём составе опасных или ядовитых веществ, способных нанести вред здоровью человека или окружающей среде, поэтому утилизация изделия может производиться по правилам утилизации общепромышленных отходов.

Электронные компоненты изделия содержат крайне малые величины драгоценных металлов, поэтому их вторичную переработку производить нецелесообразно.

# **12 СВЕДЕНИЯ О ПОВЕРКАХ**

<span id="page-23-0"></span>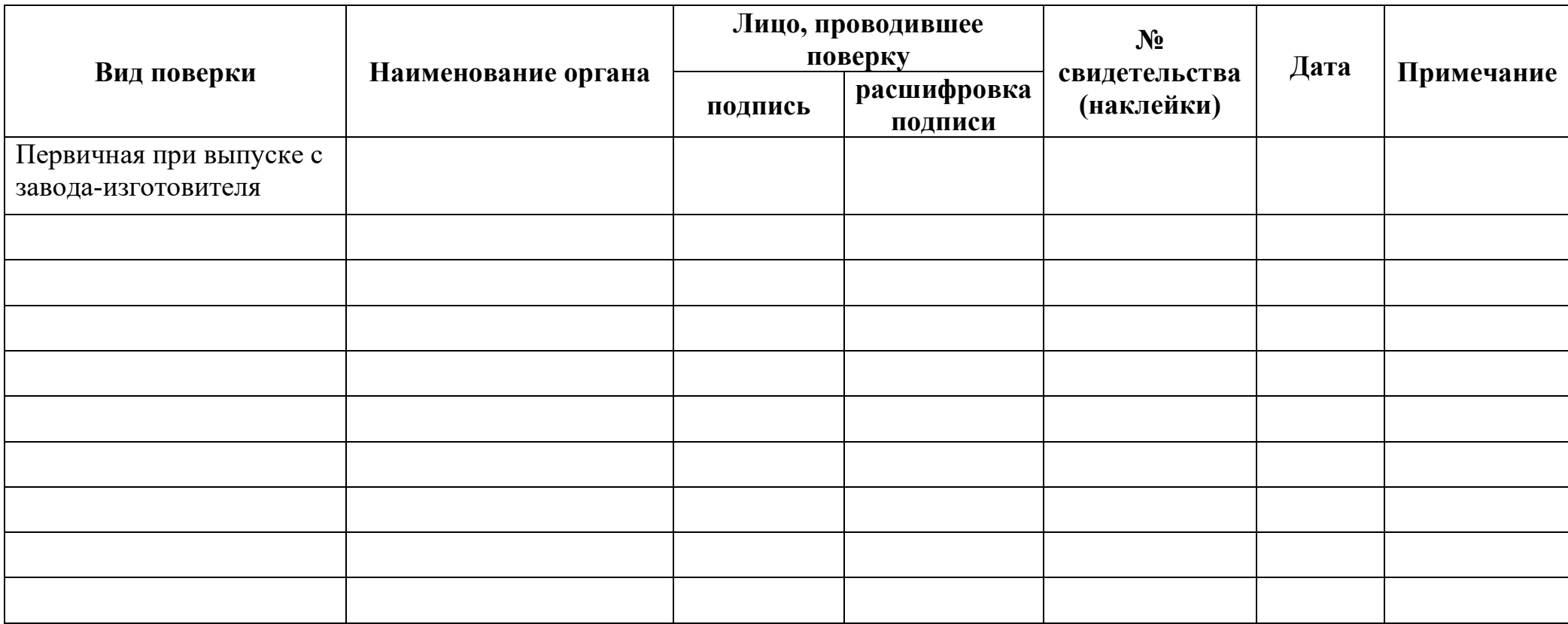

## **ПРИЛОЖЕНИЕ 1**

<span id="page-24-0"></span>**Внешний вид, габаритные и установочные размеры устройства УССВ-2**

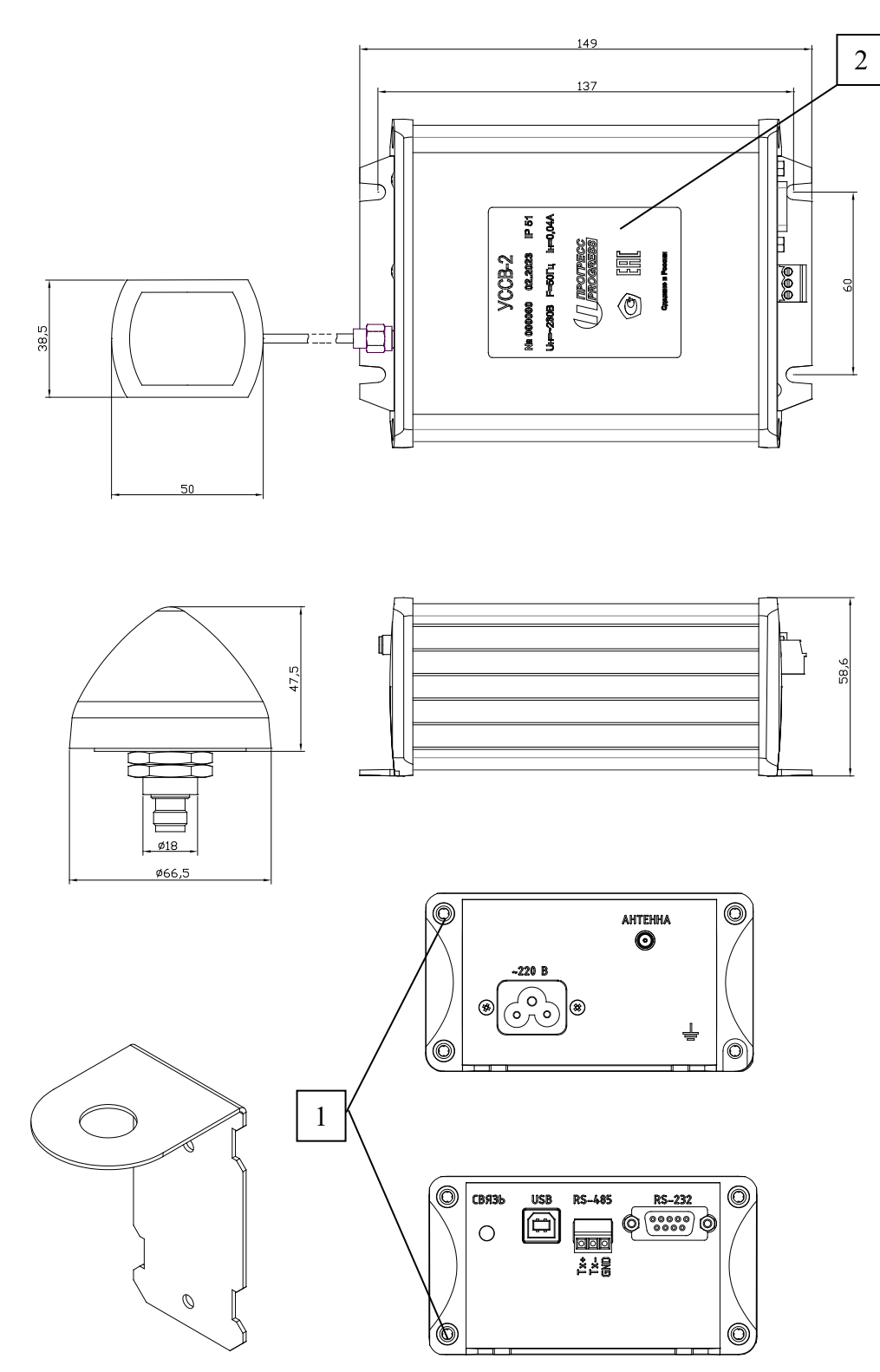

1 – гарантийная наклейка ОТК завода-изготовителя,  $2 - \frac{1}{2}$ 

## **Рисунок П1.1. Габаритные и установочные размеры УССВ-2**

25 СШМК.468213.001 РЭ

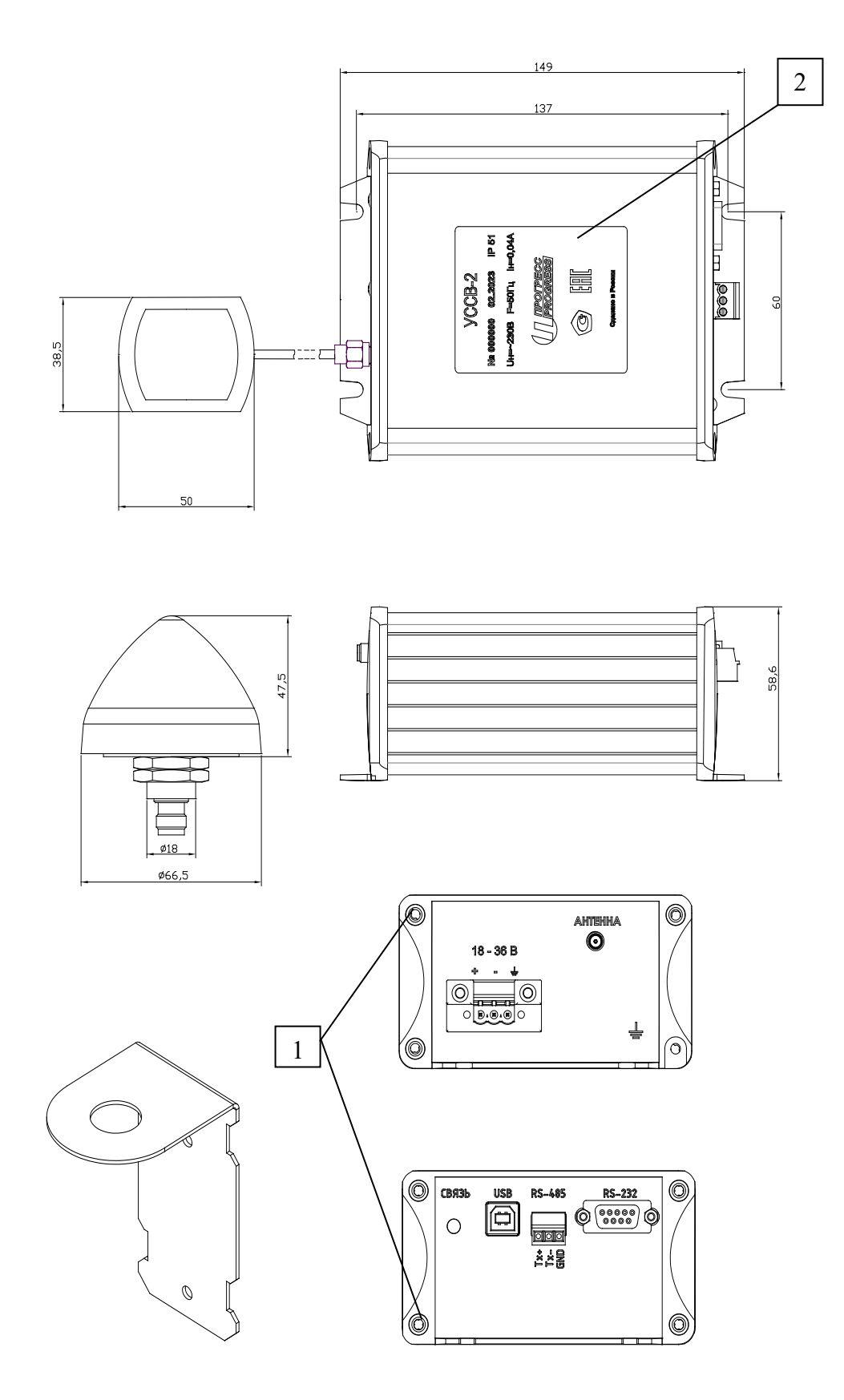

1 - гарантийная наклейка ОТК завода-изготовителя,  $2 - \mu$ иток.

# Рисунок П1.2. Габаритные и установочные размеры УССВ-2.хх.24

#### **ПРИЛОЖЕНИЕ 2**

## <span id="page-26-0"></span>**Назначение контактов разъемов УССВ-2**

## **RS-232 порт**

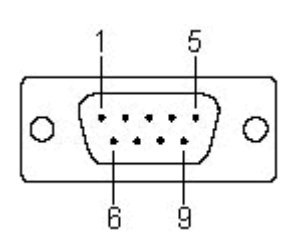

Описание контактов: Конт. Сигнал

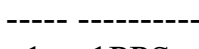

- 1 1PPS
- 2 TxD
- 5 GND

## **RS-485 порт**

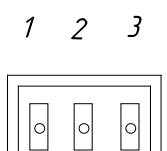

Описание контактов: Конт. Сигнал

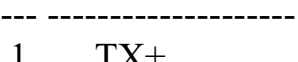

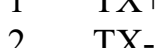

2 TX-<br>3 GNI GND

## **USB разъем**

Описание контактов: Конт. Сигнал

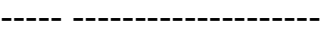

- 1 VCC 2 DATA+
- 3 DATA-
- 4 GND
- 27 СШМК.468213.001 РЭ

## ПРИЛОЖЕНИЕ 3

#### Описание протокола NMEA

<span id="page-27-0"></span>Структура сообщения NMEA (в соответствии со стандартом NMEA 0183  $v2.0$ :

\$aaccc,c--c\*hh<CR><LF>

1. "\$": начало сообщения.

2. "аассс": адресное поле. Для стандартных сообщений: буквенно-цифровая информация, предназначенная для идентификации источника и типа сообщения. Первые два символа – преамбула, определяющая используемую в решении КНС. Используются следующие комбинации символов: GP для GPS, GL для ГЛОНАСС; GA для GALILEO, GQ для QZSS, GN для любого совмещенного режима. Последние три символа – мнемоника, определяющая тип последующего сообщения. Для нестандартных сообщений адресное поле имеет вид: GPSGG.

3. ",": разделитель полей. Является началом каждого поля, кроме адресного и поля контрольной суммы. Если данный символ следует за пустым полем, то это признак того, что данные не передаются.

4. "с--с": блок данных сообщения. Следует за адресным полем и представляет собой группу полей с передаваемыми данными. Последовательность полей данных фиксирована и определяется мнемоникой типа сообщения. Поле данных может быть переменной длины и начинается с символа",".

5. "\*": разделитель контрольной суммы. Следует за последним полем данных в сообщении. Разделитель является признаком того, что следующие два символа являются шестнадцатеричным представлением контрольной суммы сообщения.

6. "hh": поле контрольной суммы. Абсолютное значение вычисляется как «исключающее ИЛИ» всех 8-битных символов, расположенных между "\$" и "\*" (не включая эти символы). Шестнадцатеричное значение старших 4-х бит и младших 4-х бит преобразуются в два ASCII символа (0-9, А-F (верхний регистр)). Старший символ передается первым. Контрольная сумма передается во всех сообщениях. Пример формирования контрольной суммы:  $GPGSV, 5, 5, 17, 77, 71, 048, 53*43.$ 

7. <CR><LF>: завершающие символы.

## **1. GGA: данные местоположения**

Преамбула только GP.

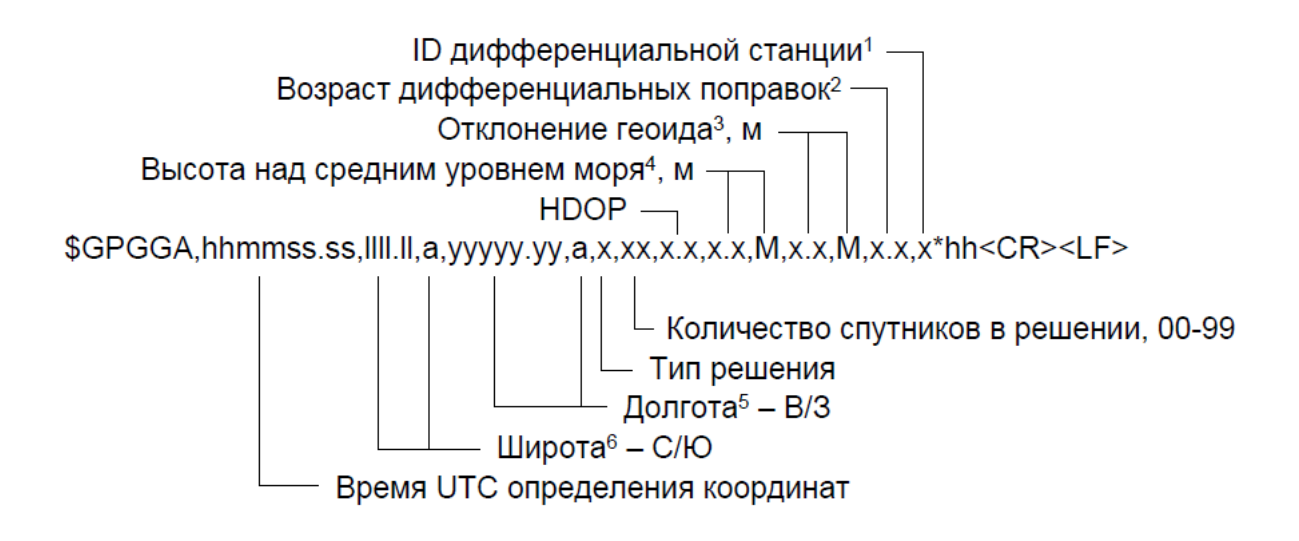

1) ID дифференциальной станции: номер базовой станции дифференциальных поправок. Диапазон значений 0000…4095. В автономном режиме передается пустое поле. При работе по SBAS передается 0000;

2) Количество секунд, прошедшее с момента прихода последнего сообщения с дифференциальными коррекциями. Диапазон значений 0…999.9.В автономном режиме передается пустое поле;

3) Отклонение геоида: различие между поверхностью земного эллипсоида WGS-84 и средним уровнем моря (поверхностью геоида). «-» = средний уровень моря находится ниже уровня поверхности эллипсоида WGS-84;

4) Формат высоты: xxxxx.x

5) Формат долготы: yyyyy.yyyy

6) Формат широты: llll.llll

## **2. GSA: геометрический фактор ухудшения точности и активные спутники**

Преамбула o GP для спутников GPS и SBAS; o GL для спутников ГЛОНАСС; o GA для спутников GALILEO; o GQ для спутников QZSS.

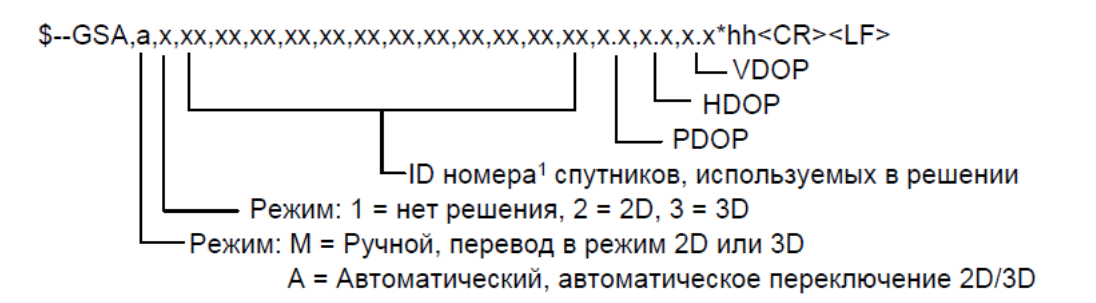

1) ID номера спутников.

а) Для GPS используются номера с 1 по 32.

б) Для SBAS: 33…64. Смещение между ID номером спутника и SBAS PRN равно 87. SBAS PRN, равный 120, соответствует ID номеру, равному 33;

в) Номера с 65 до 88 зарезервированы для спутников ГЛОНАСС. Смещение между номером системной точки и ID номером спутника равно 64. Номер системной точки, равный 1, соответствует ID номеру, равному 65;

г) GALILEO: 101…136; д) QZSS: 193…197. 2) ID ГНСС: a) GPS, SBAS: 1; б) ГЛОНАСС: 2; г) GALILEO: 3; д) QZSS: 15.

## **3. GSV: видимые спутники**

Преамбула только GP.

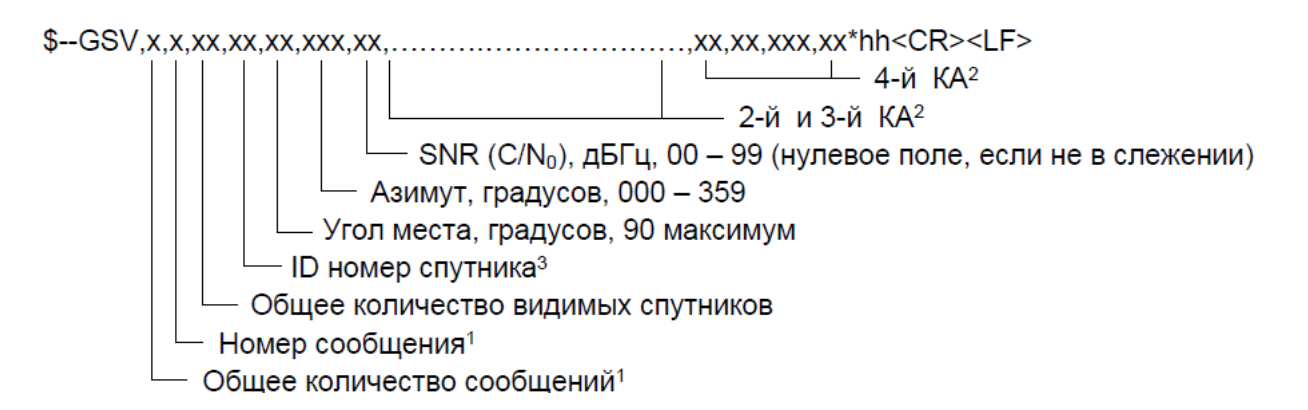

1) Для передачи информации о спутниках может потребоваться несколько сообщений. Первое поле, содержащее общее количество передаваемых сообщений, имеет минимальное значение 1. Второе поле, содержащее порядковый номер передаваемого сообщения, имеет минимальное значение 1;

2) Максимальное количество спутников, для которого передается информация в одном сообщении, – 4. Если передается информация менее чем о 4-х спутниках, то нулевые поля не используются;

3) ID номера спутников:

a. GPS: 1...32;

b. SBAS: 33...64. Смещение между ID номером спутника и SBAS PRN равно 87. SBAS PRN, равный 120, соответствует ID номеру, равному 33;

с. ГЛОНАСС: 65...88. Смещение между номером системной точки и ID номером спутника равно 64. Номер системной точки, равный 1, соответствует ID номеру, равному 65;

d. GALILEO: 101...136. Смещение между системным номером и ID номером спутника равно 100. Системный номер, равный 1, соответствует ID номеру, равному 101;

e. QZSS: 193...197.

## 4. RMC: минимальный рекомендованный набор данных

Преамбула только GP.

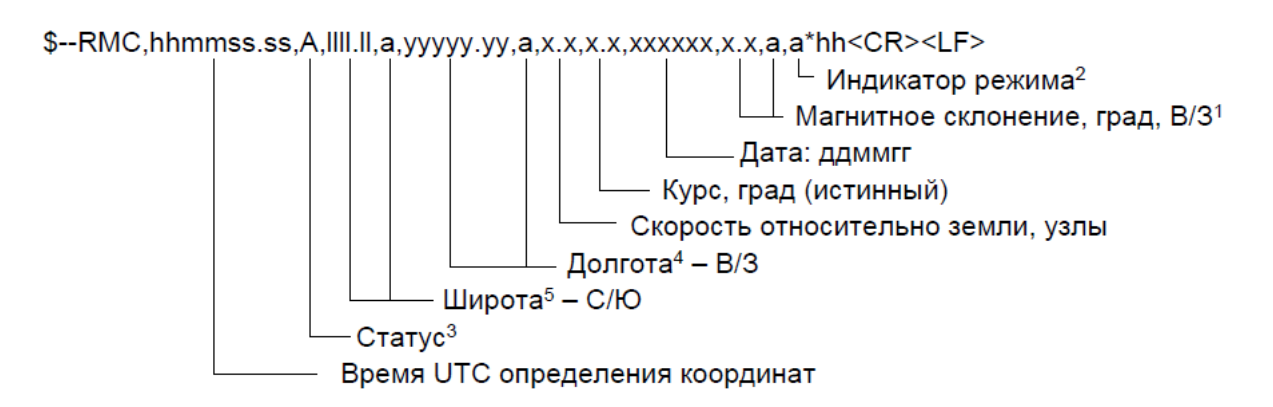

1) Восточное склонение вычитается из истинного курса, западное склонение складывается с истинным курсом.

2) Индикатор режима:

A = Автономный режим

D = Дифференциальный режим, включая SBAS

E = Экстраполяция координат

М = Режим фиксированных координат

 $N =$ Недостоверные данные

 $3)$  Craryc:

а. А: координаты достоверны. Устанавливается для всех значений поля Индикатор режима, кроме значения N;

b. V: координаты недостоверны. Устанавливается, если поле Индикатор режима $=$  N;

4) Формат долготы: ууууу.уууу

5) Формат широты: 1111.1111

### 5. ZDA: время и дата

Преамбула только GP.

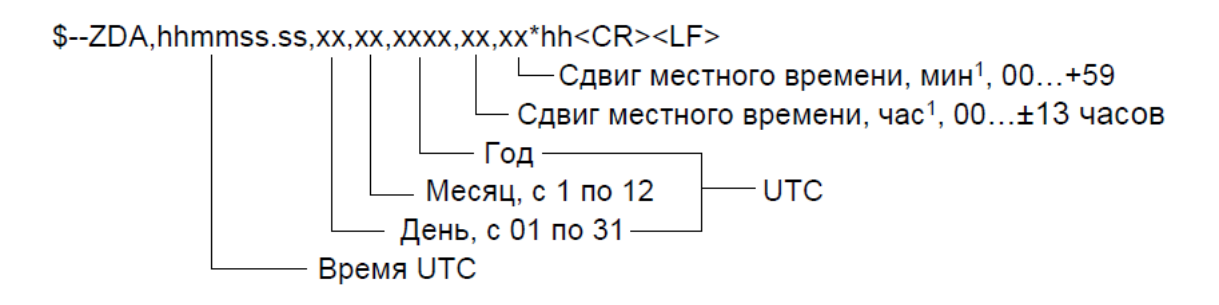

1) Для получения местного времени прибавить к UTC сдвиг местного времени - сумму модуля часов и минут, взятую со знаком сдвига часов местного времени.

Для заметок

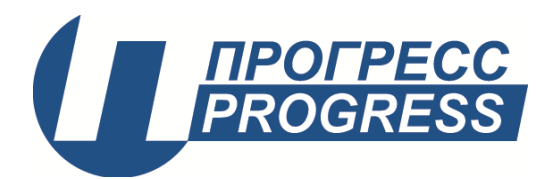

**АО «ПИК ПРОГРЕСС» 105118, г. Москва, ул. Вольная, д.19 Тел./Факс +7 (495) 365-50-25 E-mail: [mail@kosmotronika.ru](mailto:mail@kosmotronika.ru)**